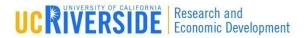

1

#### Module 7

#### **Attaching Documents**

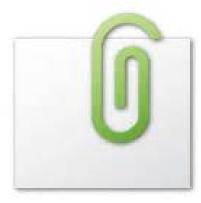

# Objectives

- In this module you will learn how to:
  - Attach documents to your grant proposal
  - Attach your Research Plan
  - Use the Research Plan "Exploder" in 5 easy steps
  - View proposals in PDF format

#### **Attachment Checklist**

All required

 attachments, per
 the FOA, should
 be un-encrypted

 PDFs

| Form Set                            | Attachment                                                                                                    |  |  |
|-------------------------------------|----------------------------------------------------------------------------------------------------|--|--|
| SF424 RR, page 2                    | <ul><li>Pre-application</li><li>List of Project Congressional Districts</li></ul>                                                                                                    |  |  |
| SF424 RR, Other Project Information | <ul> <li>Project Summary/Abstract</li> <li>Project Narrative</li> <li>Bibliography and References Cited</li> <li>Facilities and Other Resources</li> <li>Equipment</li> <li>Other</li> </ul> |  |  |
| SF424 RR, Key Persons               | <ul><li>Biographical Sketch</li><li>Current and Pending Support</li></ul>                                                                                                    |  |  |
| SF424 RR, Budget, page 3            | Budget Justifications                                                                                                    |  |  |
| Modular Budget                      | Budget Justifications                                                                                                    |  |  |
| PHS 398 Research Plan               | Research Plan                                                                                                    |  |  |
| PHS 398 Checklist                   | Assurances/Certifications                                                                                                    |  |  |
| PHS 398 Cover Letter                | Cover Letter                                                                                                    |  |  |

- 1. Go to the appropriate page on the form set (e.g. Key Persons page)
- 2. Locate attachment point (e.g. Current & Pending Support)
- 3. Click Add Attachment

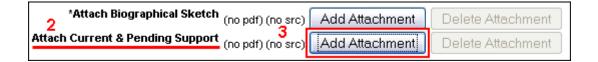

- The Upload Attachment window enables you to attach the PDF and the source (Word) files
  - It is a good practice to upload both versions. Should the document require editing at a later time the source file is easily found by anyone working on the proposal

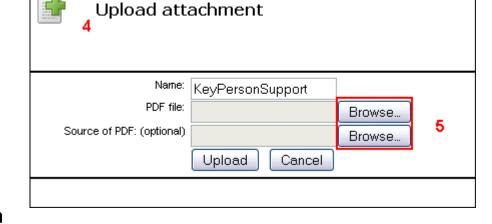

5. Click Browse

- 6. Locate the PDF version of the file you wish to attach
- 7. Click Open
- 8. Repeat for source file

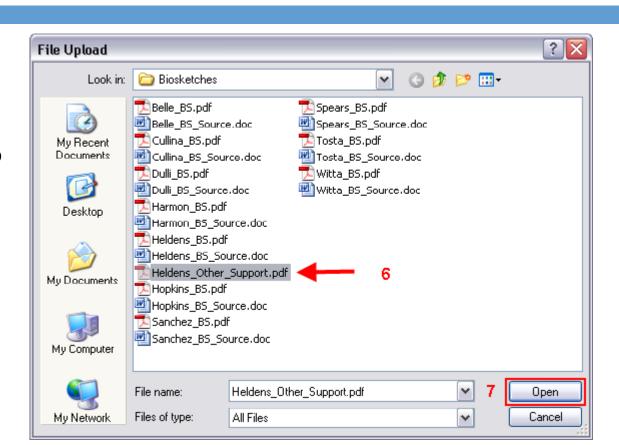

9. Once you've added both files, click Upload

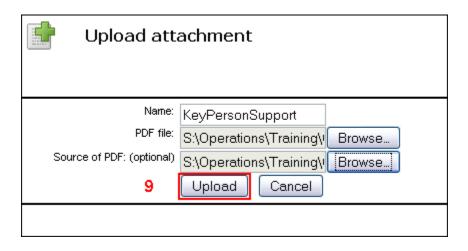

# 10. The files have been uploaded when you see **PDF** and **SRC** in blue

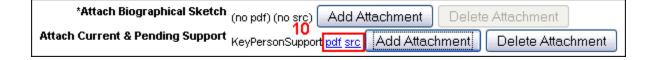

#### Attaching the Research Plan

- To attach your Research Plan manually please follow the 10 steps in the previous slides
- To attach your Research Plan "all at once" you can use the "Exploder" process (described in the next several slides)

# IMPORTANT NOTE: Slides 10 – 14 apply only to submissions to PHS agencies.

- Take a properly formatted (see the Grants.gov Application Guide SF424 for details) Research Plan and insert a page break at each section header (e.g. Introduction, Specific Aims, Background & Significance, etc.)
- 2. Create a PDF of the Research Plan using a PDF generator of your choice (e.g. Acrobat, Word 2007, Word OS X, Cute PDF, etc.)

3. Login to Cayuse 424, open your proposal and navigate to the PHS 398 Research Plan section

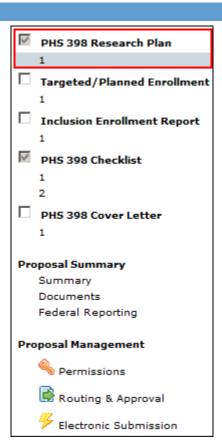

4. Upload yourResearch PlanPDF to "O.CompositePDF"

| PHS 398 Research Plan                                                                                                    |                           |        |            |  |  |
|----------------------------------------------------------------------------------------------------|---------------------------|--------|------------|--|--|
| 1. Application Type: From SF 424 (R&R) Cover Page and PHS398 Checklist. The responses provided on these pages, regarding the type of application being submitted, are repeated for your reference, as you attach the appropriate sections of the research pla *Type of Application:  © New © Resubmission © Renewal © Continuation © Revision |                           |        |            |  |  |
| Research Plan Attachments:     Please attach applicable sections of the research plan, below.                                                                                                    |                           |        |            |  |  |
| 0. Composite PDF. 🙎                                                                                                    | (no pdf) (no src)         | Add    | Delete     |  |  |
| 1. Introduction to Application (for DESUBMISSION or DE)(ISION only)                                                                                                    | (no pdf) (no src)         | Add    | Delete     |  |  |
| (for RESUBMISSION or REVISION only) 2. Specific Aims                                                                                                    | (no pdf) (no src)         | Add    | Delete     |  |  |
| 3. * Research Strategy                                                                                                    | (no pdf) (no src)         | Add    | Delete     |  |  |
| 4. Inclusion Enrollment Report (IER)                                                                                                    | View Generated Attachment | Overri | ide Revert |  |  |
| 5. Progress Report Publication List                                                                                                    | (no pdf) (no src)         | Add    | Delete     |  |  |

5. Success! Breaking apart the Research Plan succeeded!

Breaking apart the research plan succeeded:

Bookmarks Added to PDF:

Specific Aims

Research Strategy

Progress Report Publication List

Protection of Human Subjects

Inclusion of Women and Minorities

Inclusion of Children

Vertebrate Animals

Select Agent Research

Multiple PD/PI Leadership Plan

Consortium/Contractual Arrangements

Resource Sharing Plan(s)

Bibliography & References Cited

The following recognized bookmarks were found and used to create the associated research plan sections:

#### Pg Title

- Specific Aims
- 2 Research Strategy
- 3 Progress Report Publication List
- 4 Protection of Human Subjects
- 5 Inclusion of Women and Minorities
- 6 Inclusion of Children
- 7 Vertebrate Animals
- 8 Select Agent Research
- 9 Multiple PD/PI Leadership Plan
- 10 Consortium/Contractual Arrangements
- 11 Resource Sharing Plan(s)
- 12 Bibliography & References Cited

#### Viewing Proposals in PDF Format

- You can generate a PDF to see how your proposal looks at any time
- 1. Click **Print** icon [ ] at the top right hand side of the proposal
- Check all appropriate sections.
   You can select as many or as few sections as desired
- Click Generate PDF
  - Cayuse424 will generate a PDF of all selected sections
  - Save or print the generated PDF version

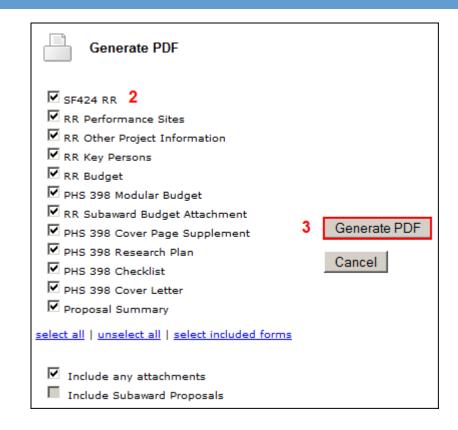

#### Conclusion

- ✓ In this module you have learned how to:
  - Attach documents to your grant proposal
  - Attach your Research Plan

  - ☑ View proposals in PDF format